# ACTIVIDAD PRÁCTICA **INGRESANDO DOCUMENTOS A UN SISTEMA DE INFORMACIÓN**

**INSTRUCCIONES**

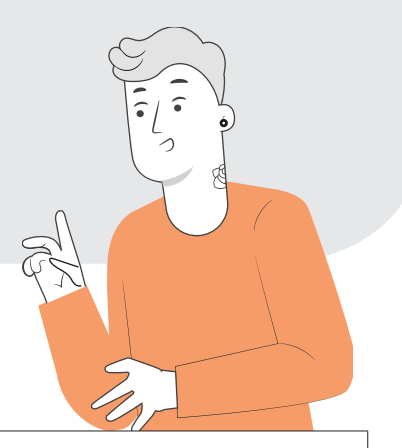

La actividad consiste en desarrollar en una planilla de cálculo una Tarjeta de Inventario que permita calcular automáticamente los costos y saldos. Tanto para emular lo que hace un software especializado (ERP) como para hacer esto mismo en el futuro si la empresa en que trabajen no tiene un programa para controlar los inventarios.

Se espera que la planilla permita.

- Ingresar datos de la mercadería que ingresa (fecha, documento, cantidad, costo unitario) calcule el monto de ingreso en dinero y se recalculen todos los saldos.
- Ingresar los datos de un egreso (fecha, documento y cantidad) se calcule el resto de los valores del egreso, así como todos los saldos.

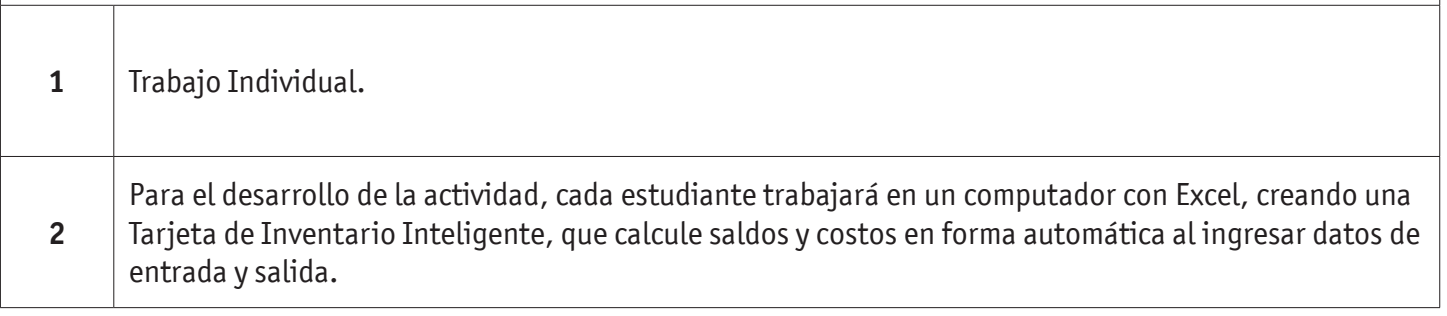

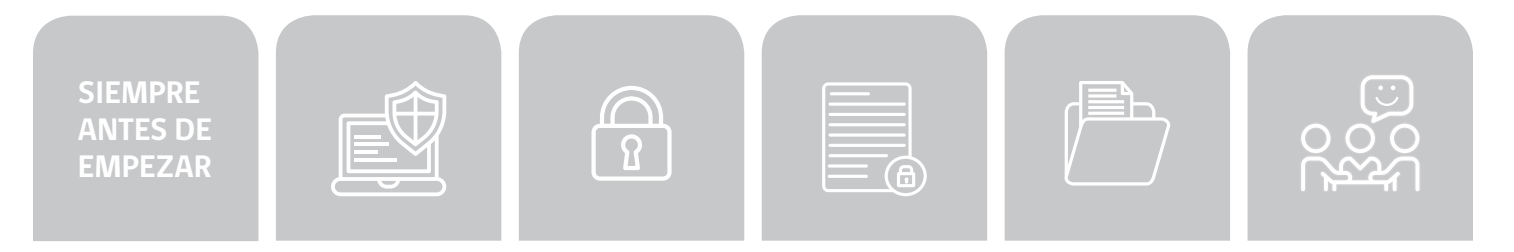

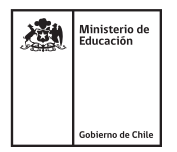

## INGRESANDO DOCUMENTOS A UN SISTEMA DE INFORMACIÓN

### **EJEMPLO DE TARJETA DE INVENTARIO**

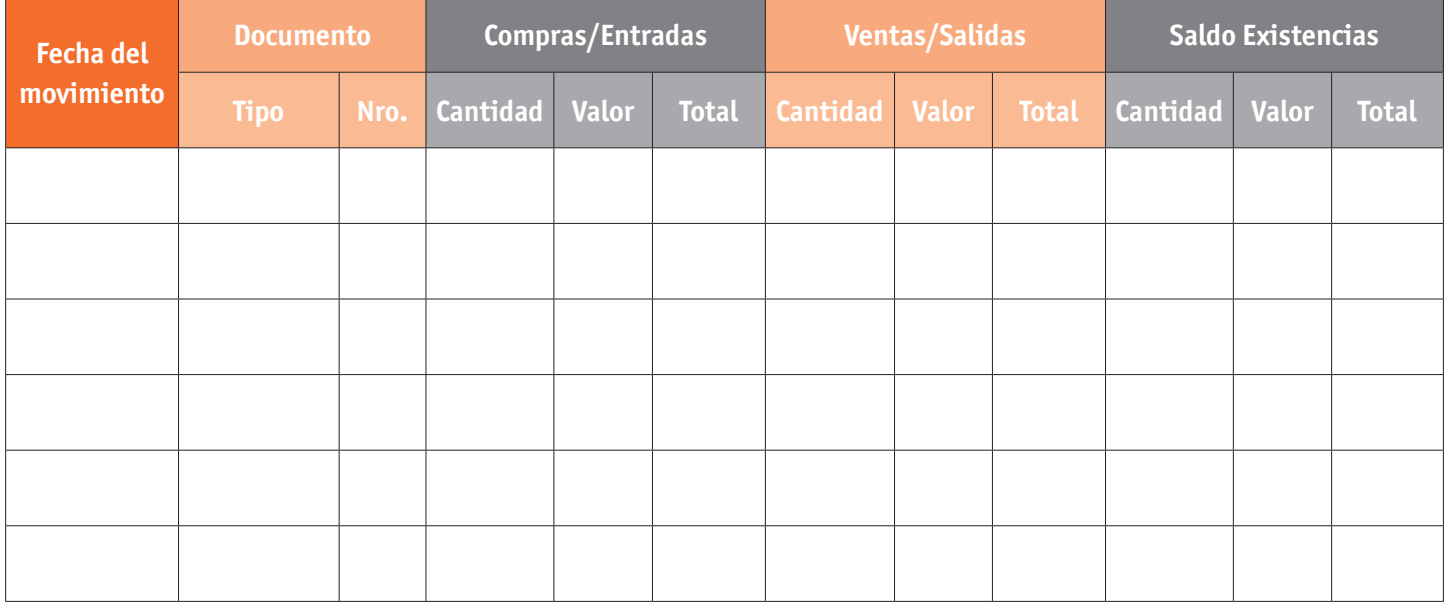

El docente contará con una planilla referencial como ejemplo de lo que se pide a las y los estudiantes.

Para verificar el funcionamiento de la Tarjeta de Inventario creada en Excel, los estudiantes ingresarán los datos de los tres ejercicios de la actividad anterior, ya que conocen los resultados a los que tienen que llegar.

Si el establecimiento educacional cuenta con un ERP, se procederá a enseñarle a los estudiantes cómo ingresar un documento de entrada al software.

## INGRESANDO DOCUMENTOS A UN SISTEMA DE INFORMACIÓN

#### **AUTOEVALUACIÓN:**

Contesta las siguientes preguntas:

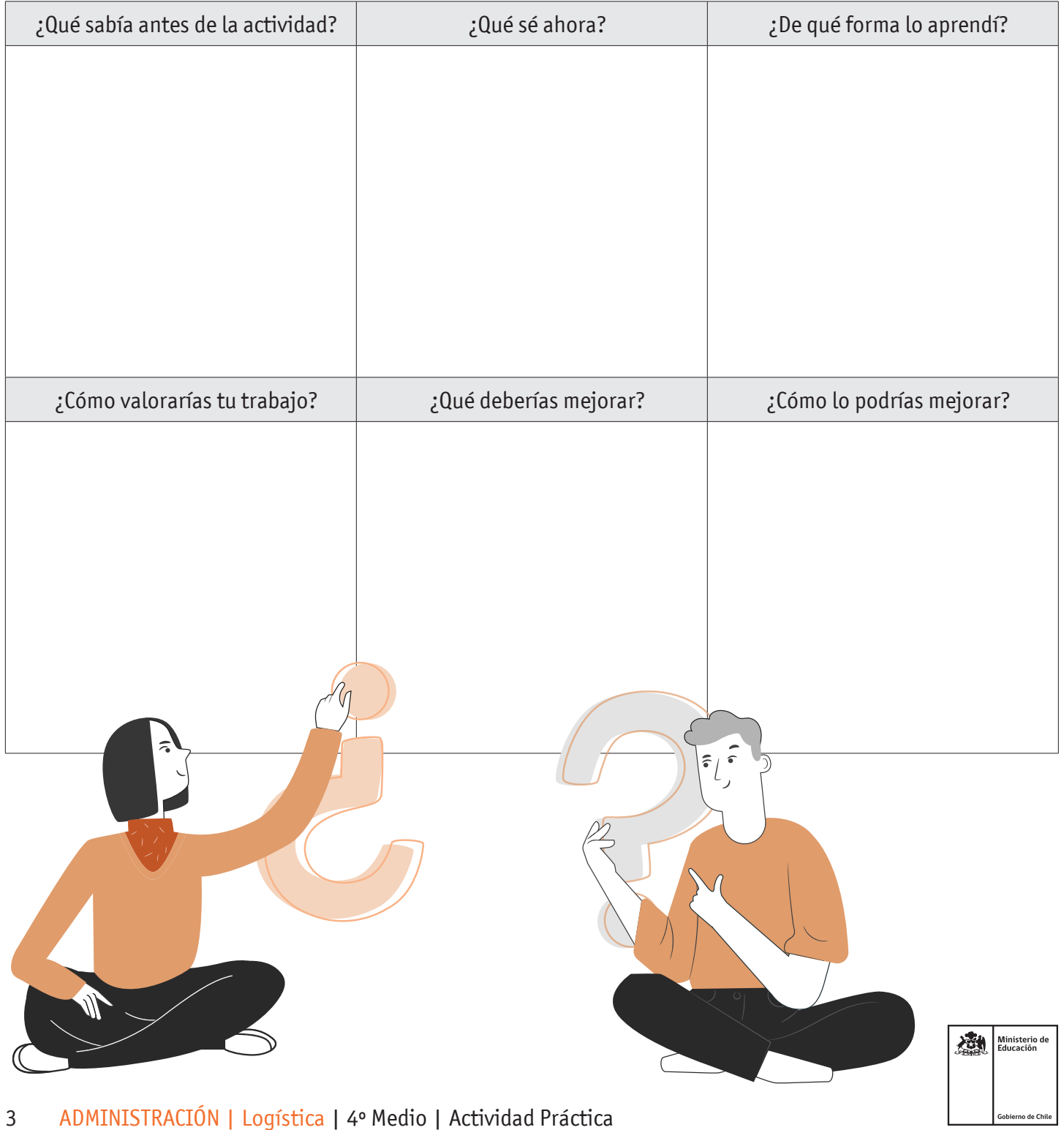